Exemple : comparaison des altitudes des continents et des océans. On cherche à afficher le nombre de pixels d'une couche matricielle de topographie en fonction de l'altitude.

Double clic sur la couche concernée. La *fenêtre des propriétés de la couche* s'ouvre.

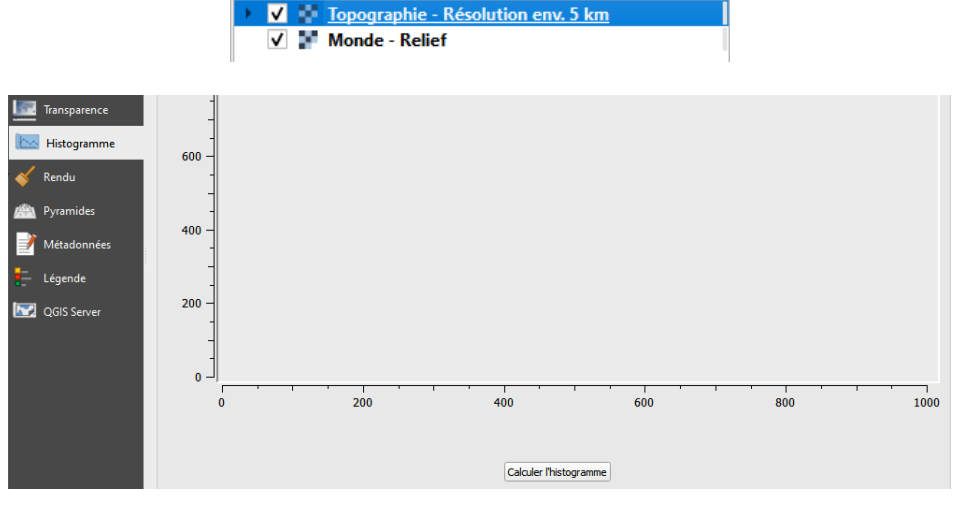

Couches

√ 奥亚了名 - 即首日

 $O(X)$ 

Choisir l'onglet *Histogramme*. Activer *Calculer l'histogramme*.

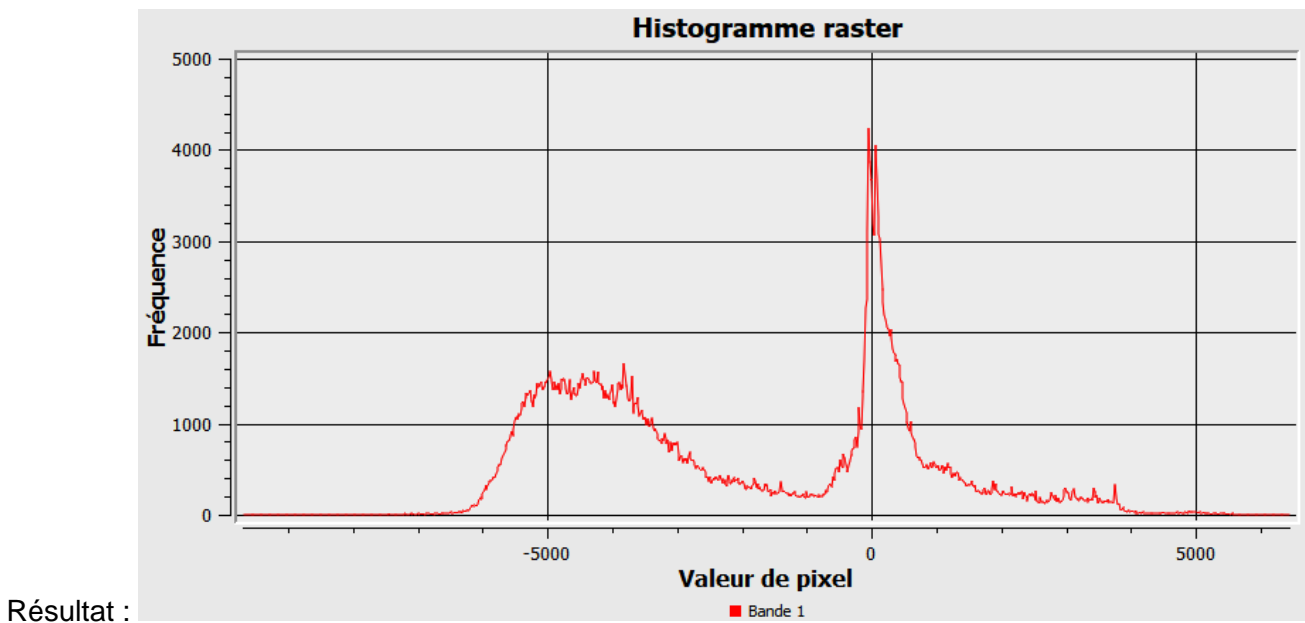